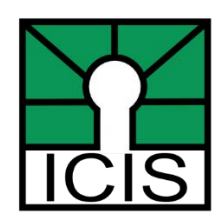

June 15, 2014

# **BC Spatial Map Viewer & ICIS Data Catalog FAQ**

Following the release of the BC Spatial Map Viewer and ICIS Data Catalog on May 8<sup>th</sup>, ICIS Operations have been compiling feedback and questions to better assist members with the transition. Here are some of the frequently asked questions to come across our desks over the past month.

#### **Question:** How can I obtain latitude/longitude information on a point in the BC Spatial Map Viewer?

The measure tool can be used to obtain the lat/long information to two decimal places. To use, select Measure -> choose the Point tool -> click on any point in the Map Viewer to obtain lat/long information

#### **Question:** Can I search by PID in the BC Spatial Map Viewer

Yes you can! The PID search tool is now available by clicking on the PID search icon in the top right corner of the screen.

### **Question:** Can we view Utility data on the new BC Spatial Map Viewer?

Not at this time. As the new web map is a public viewer, utility data is not viewable. A member web-map is currently in the development stages which will provide secure viewing of utility data to those with appropriate access. More information on availability will be announced once development is closer to release. In the meantime, for those with access permissions for utility data, shared datasets can be downloaded from the [ICIS Data Catalog.](https://member.icisociety.ca/dataservices)

### **Question**: I'm trying to access the ICIS Data Catalog site, but my credentials don't seem to work. What is going on?

That's a great question! First time users will need to request access to the new ICIS Data Catalog site. This can be done the first time you access the site. Once you have been granted access to the secure site by someone at ICIS Operations, you will be provided with a new set of **Data Credentials**. Your original ICIS **Credentials** are still used to **access and login** to the ICIS Data Catalog. The new **Data Credentials** are only used for **downloading** data from the ICIS Data Catalog via an FTP site.

To access the ICIS Data Catalog, enter your **ICIS Credentials** using the following format: icisociety\username. To download data, click on the required file and enter your **Data Credentials**, which will most likely be in a username\_ftp format. If you experience any issues or require assistance with your ICIS Credentials, please contact **Steve Mark** for assistance.

### **Question:** We can't use the ArcGIS 10.2 geodatabase file format provided in the ICIS Data Catalog. How can we obtain other file formats?

ICIS Operations is currently compiling feedback on the most commonly used file formats of our members for potential inclusion in future releases. If you require immediate access to other file formats, please contact **Steve Mark** for assistance. More information on availability will be announced once development is closer to release.

## **Question:** Will I be able to obtain the most current cut of AddressBC data from the ICIS Data Catalog?

Yes! We will even do one better, as AddressBC data is refreshed DAILY ensuring you will always have access to the most recent data available.

#### **Thank you!**

We appreciate your feedback and patience as we continue the transition from the legacy ICIS Member Web Map to the new BC Spatial Map Viewer and ICIS Data Catalog. If you have any questions or feedback, please contact **Steve Mark**. And as always, thank you for your continued support of ICIS!